## **Boletim Técnico**

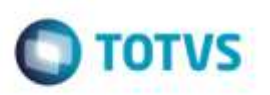

## **Validar Notas sem Rateio de Item**

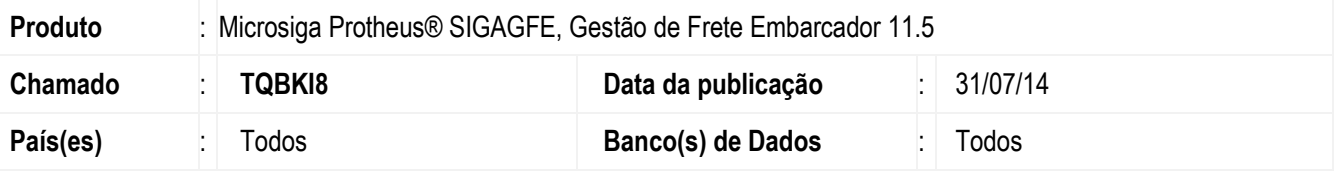

Efetuada alteração na tela de **Aprovar Tabelas de Frete** (**GFEA044**), para que permita validar notas com todos os itens sem rateio no documento.

Para viabilizar essa melhoria, é necessário aplicar o pacote de atualizações (Patch) deste chamado.

## **Procedimento para Utilização**

- 1 Dentro do **Datasul :**
	- no **Erp Datasul** cadastrar regra para os critérios para nota fiscal de saida/entrada: código da operação: GFE-NFS (nota de saida); variavel de condição: it-codigo(codigo do item) e nat-operacao (natureza de operação);

variável de retorno: l-rateio (retorno deverá ser NO).

código da operação: GFE-NFE (nota de entrada); variavel de condição: it-codigo(codigo do item) e nat-operacao (natureza de operação); variável de retorno: l-rateio (retorno deverá ser NO).

- 2- Enviar as notas para o **SIGAGFE**
	- No **Gestão de Frete Embarcador** (**SIGAGFE)** acesse **Integrações** >**Erp** > **Monitor doc Carga.**
	- Será permido validar a nota sem que o parâmetro **Rateio CTB** esteja marcado como "SIM".

## **Informações Técnicas**

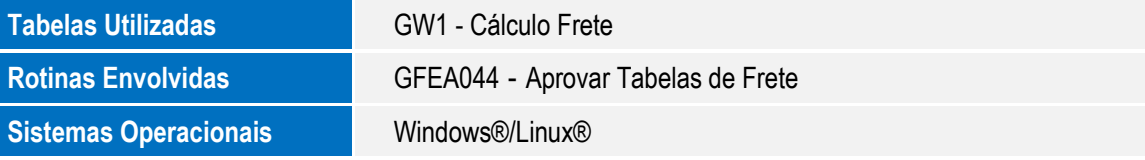

ö